## *Notice*

# Immun - Les réponses du système immunitaire

## Réf. 23916 (Monoposte) 23917 (Etablissement)

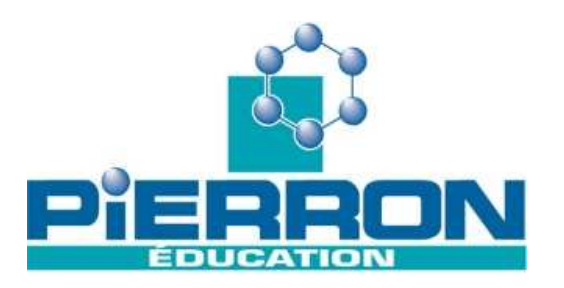

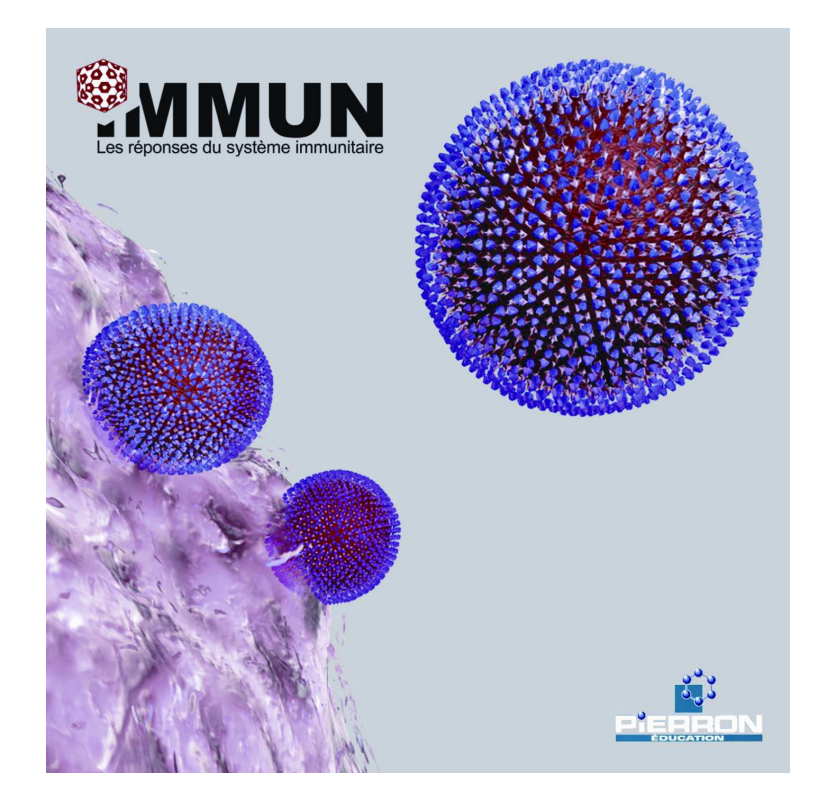

## **Présentation**

### **1. Introduction**

**Auteur :** Laurent Michel

Le CD Rom Immun décrit les mécanismes de défenses immunitaires en prenant pour exemple l'infection de l'organisme par le virus du SIDA.

## **2. Contenu de l'emballage**

- CD Rom
- Notice

#### NOTICE

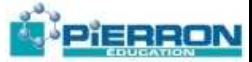

## **Caractéristiques**

Sont abordés les thèmes suivants :

- Présentation générale du VIH
- Structure et action des anticorps
- Présentation des cellules du sang
- Action des cellules immunitaires
- Généralités sur les antigènes

Les fenêtres peuvent être déplacées, affichées ou bien fermées à volonté.

Le menu principal permet de sélectionner un sujet précis rapidement. Il permet également de visualiser les pages dans l'ordre que l'on désire.

Les animations peuvent être commandées ; à tout moment, il est possible de marquer une pause, ralentir, accélérer.

\* Le menu principal

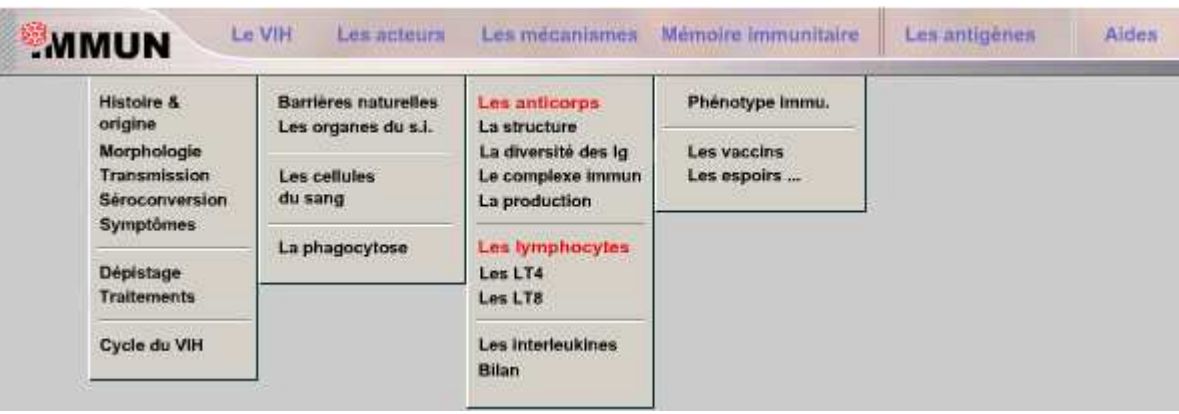

Le menu principal permet de sélectionner un sujet précis rapidement. Il permet également de visualiser les pages dans l'ordre que l'on désire. Il peut être déplacé par cliquer-glisser sur l'onglet de gauche.

\* Commande des animations

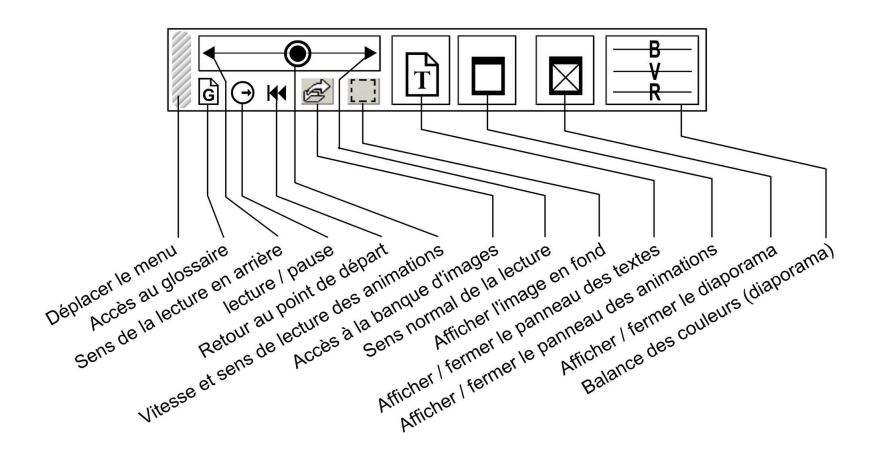

#### NOTICE

### PIERRON

### \* Utiliser le diaporama

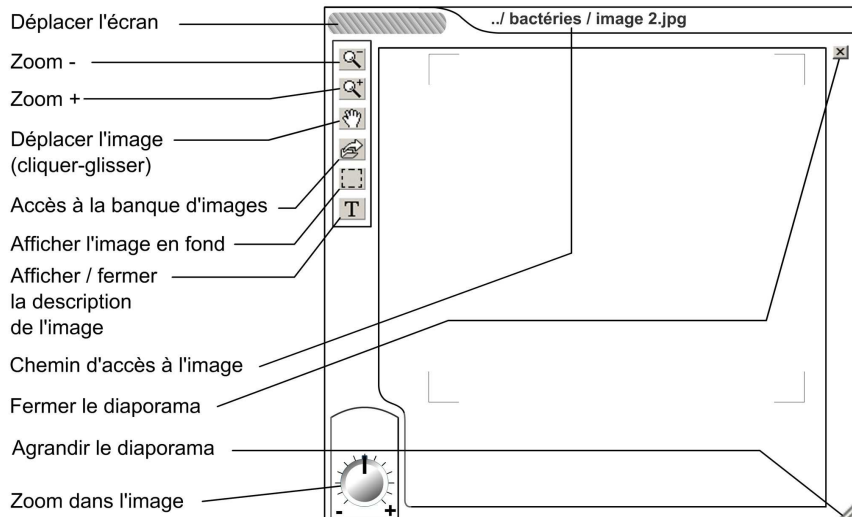

#### \* La banque d'images

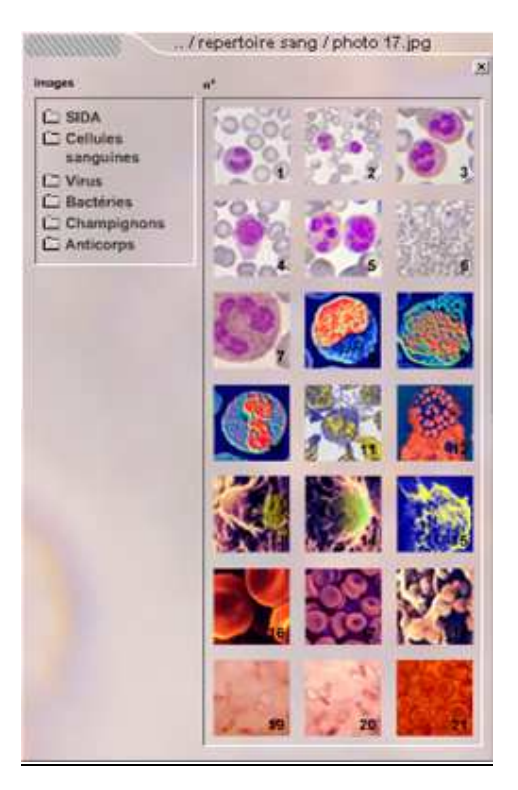

Les images peuvent être affichées en arrière-plan en cliquant sur l'icône située au niveau du diaporama ou du menu des commandes.

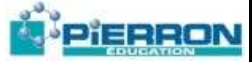

## **Utilisation**

#### **1. Installation et Mise en route**

#### **1.1. Installation**

#### *1.1.1. Sur un ordinateur seul*

Configuration requise : PC sous Windows 98, 2000 et XP.

Résolution optimale : 1280 x 1024 pixels.

Le CD Rom est un auto exécutable ; une fois inséré dans le lecteur de votre ordinateur, il s'ouvre de lui-même. Si toutefois le programme ne démarrait pas automatiquement, ouvrir le poste de travail, cliquer sur l'icône du lecteur concerné avec le bouton droit de la souris puis cliquer sur « ouvrir ». Cliquer ensuite sur l'icône « autorun ».

Vous pouvez installer le logiciel sur votre ordinateur en ouvrant le CD Rom (cf ci-dessus) et en cliquant sur l'icône « install ». Il suffit alors de suivre les indications de l'installateur.

#### *1.1.2. En réseau*

Vous devez copier les fichiers sur un répertoire du serveur et partager ce fichier afin de pouvoir l'utiliser en réseau.

### **2. Droit de copie**

Vous disposez pour les logiciels d'un droit de copie des supports d'enregistrement à fins de sauvegarde et/ou de confort (par exemple dans le cadre d'une licence établissement).

L'installation et l'utilisation du logiciel sont régies par la licence dont vous avez fait l'acquisition.

En cas de perte ou de détérioration de vos supports, n'hésitez pas à prendre contact avec le Service Après Vente Pierron Education pour en obtenir de nouveaux.

**PIERRON Education** - Parc Industriel Sud - Z.I. Gutenberg - 2, rue Gutenberg - B.P. 80609- **57206 SARREGUEMINES CEDEX Tél. :** 0 825 37 38 39 **Fax :** 03 87 98 45 91 - Courriel : **education-france@pierron.fr** - **http://www.pierron.com**